# <span id="page-0-0"></span>Introduction to PARI/GP

#### B. Allombert

IMB CNRS/Université de Bordeaux

### 16/04/2018

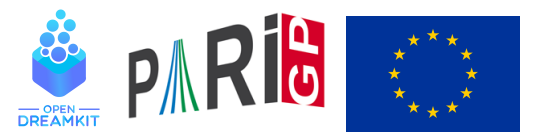

This project has received funding from the European Union's Horizon 2020 research and innovation programme under grant agreement N◦ 676541

**KOD CONTRACT A BOAR KOD A CO** 

# **Introduction**

- $\blacktriangleright$  PARI is a C library, allowing fast computations.
- $\triangleright$  GP is an easy-to-use interactive shell giving access to the PARI functions.

KEL KALEY KEY E NAG

- $\blacktriangleright$  GP is the name of gp's scripting language.
- $\triangleright$  GP2C, the GP $\rightarrow$  PARI compiler allows to convert GP scripts to C.

## Basic objects

```
? 57!
*1 = 40526919504877216755680601905432...? 2 / 6
2 = 1/3? (1+I)^{^2}83 = 2 \times T? (x+1)^{(-2)}\frac{1}{(x^2+2*x+1)}? Mod(2,5)^3
\$5 = Mod(3, 5)? Mod(x, x^2+x+1)<sup>2</sup>3
%6 = Mod(1, x^2+x+1)? a = ffgen([3,5],'a); a<sup>12</sup> \\ in F_3<sup>1</sup>5
% 7 = 2*a^4+2*a^3+2KOD CONTRACT A BOAR KOD A CO
```
## Basic objects

```
? Pi
%8 = 3.1415926535897932384626433832795028842
? log(2)
%9 = 0.69314718055994530941723212145817656807
? \p100
? log(2)
$10 = 0.6931471805599453094172321214581765680755001? exp(%)
%11 = 2.000000000000000000000000000000000000000000000...
? log(1+x)812 = x-1/2*x^2+1/3*x^3-1/4*x^4+1/5*x^5-.? exp(%12)
\$13 = 1+ x+0 (x^16)
```
# **Functions**

#### ? ?

- 1: PROGRAMMING under GP
- 2: Standard monadic or dyadic OPERATORS
- 3: CONVERSIONS and similar elementary functions
- 4: functions related to COMBINATORICS
- 5: NUMBER THEORETICAL functions
- 6: POLYNOMIALS and power series
- 7: Vectors, matrices, LINEAR ALGEBRA and sets
- 8: TRANSCENDENTAL functions
- 9: SUMS, products, integrals and similar functions

**KORK ERKER ADAM ADA** 

- 10: General NUMBER FIELDS
- 11: Associative and central simple ALGEBRAS
- 12: ELLIPTIC CURVES
- 13: L-FUNCTIONS
- 14: MODULAR FORMS

# **Help**

? ?4 ? ?atan atan(x): arc tangent of x. ? ??atan atan(x): Principal branch of  $tan^{-1}(1)(x) = log((1+ix)/(1+ix))$ The library syntax is GEN gatan (GEN x, long prec

#### イロト イ母 トイミト イミト ニミーのなべ

- ? ??
- ? ??refcard
- ? ??tutorial
- ? ???determinant

algdisc bnfsunit charker ellpadicregulator forsubgroup matdet mathnfmod matrixqz mspolygon polresultant rnfdet

KEL KALEY KEY E NAG

See also: Finite abelian groups Pseudo-bases, determinant

## Vectors and matrices

```
? V = [1, 2, 3];
? W = [4, 5, 6] ~;
? M = [1, 2, 3; 4, 5, 6];
? V*W
%4 = 32? M*W85 = [32, 77] ~
? U = [1..10]%6 = [1, 2, 3, 4, 5, 6, 7, 8, 9, 10]
```
# **Components**

```
? V[2]
%7 = 2? W[1..2]
88 = [4,5]~
? M[2,2]
%9 = 5? M[1,]
$10 = [1, 2, 3]? M[,2]
811 = [2,5]~
? M[1..2,1..2]\$12 = [1, 2; 4, 5]
```
K ロ > K 個 > K ミ > K ミ > 「ミ → の Q Q →

# Polymorphism

? factor(91) %13 = [7,1;13,1] ? factor(91+I) %14 = [-1,1;1+I,1;4+5\*I,1;1+10\*I,1] ? factor(x^4+4) %15 = [x^2-2\*x+2,1;x^2+2\*x+2,1] ? factor((x^4+4)\*I) %16 = [x+(-1-I),1;x+(1-I),1;x+(-1+I),1;x+(1+I),1] ? factor((x^4+1)\*Mod(1,a^2-2)) %17 = [x^2+Mod(-a,a^2-2)\*x+1,1;x^2+Mod(a,a^2-2)\*x+1,1] ? factor((x^4+4)\*Mod(1,13)) %18 = [Mod(1,13)\*x+Mod(4,13),1;Mod(1,13)\*x+Mod(6,13),1;...

#### 

# Numerical integration

? intnum  $(x=0, 1, 1/(1+x^2))$  / Pi

%1 = 0.25000000000000000000000000000000000000

? sumnum  $(n=1,1/n^2)/Pi^2$ 

%2 = 0.16666666666666666666666666666666666667

$$
? \text{ sumalt} (n=1, (-1) ^n * log(n))
$$

%3 = 0.22579135264472743236309761494744107198 ?  $exp(2*8)$ 

%4 = 1.5707963267948966192313216916397514427

KEL KALEY KEY E NAG

# Comprehension

```
? [n^2|n<-1...10]\text{\%}5 = [1, 4, 9, 16, 25, 36, 49, 64, 81, 100]? [n^2|n<-[1..10], isprime(n)]
%6 = [4, 9, 25, 49]? [a,b] = [1,2];
? print("a=",a," b=",b)
a = 1 h=2
```
**KOD KARD KED KE DA ARD KOR** 

# Control structure

- $\triangleright$  if(cond, expr\_true{, expr\_false})
- $\blacktriangleright$  while(cond, expr)
- $\blacktriangleright$  for (var=start, end, expr(var))
- $\triangleright$  forstep(var=start,end,pas,expr(var))

**KORKARYKERKE PORCH** 

- $\triangleright$  forprime(var=start,end,expr(var))
- $\blacktriangleright$  fordiv(N, var, expr(var))

### <span id="page-13-0"></span>To configure the memory used by PARI, In the file . gprc (or gprc.txt under windows) ajouter

parisizemax=1G

#### or do

```
default(parisizemax,"1G");
```
if the message 'the PARI stack overflows !' appears.

K ロ ▶ K @ ▶ K 할 ▶ K 할 ▶ | 할 | K 9 Q Q